## **Rocky With Serial Key [Latest]**

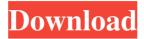

1 / 11

Simpler, more stable and more user-friendly than other audio recorders, Rocky Serial Key works great with all Windows applications, and allows you to set up your own recordings. Create recordings with any of the selectable sample rates of 44.1, 48, 88.2, 96, 176.4 or 192 kHz (44.1, 48, 88.2, 96 and 176.4 only). Align your display to other audio waves, with Rocky. Comprehensive graph showing the frequency and time of the current audio waveform. Special mode that automatically corrects any possible TX or RX imbalances, without the need for other advanced electronics equipment. Rocky Pro-Upgrade: Overlay the spectrum display with a graph of the sound level. Listen to up to 4 audio tracks at the same time with the "dual display" option. Alignment and cancellation of the TX and RX imbalances using the I/Q control option. Cut, copy and paste of the waveform from the main screen of the application. Special mode for the BPSK31 radio transmitter that lets you record and decode the BPSK31 signal (19 and 41-scale). Modify the

waveform format used to store the recording in the audio files. Record audio from external USB or FireWire sound cards, while the sound card is being used by other applications. Rocky License Information: The application is distributed under GNU GPL. You are free to distribute it to your friends or use it on any number of different computers. The only thing you need to keep in mind is that you must include the source code in the executable file, as well as a documentation of the used algorithm. The source code can be freely downloaded from the application's web site. "The client must be the holder of the transmitter ID that was last used in the current session. " Note: A computer is allowed to use more than one transmitter ID. However, only one can be used at a time. A program can be configured to launch the Rocky listening session when the computer has been powered off. If your receiver has "Remote TX" capability (the number of usable transmitters varies from model to model), then Rocky will work with your receiver as long as you use the remote control. If your receiver has "Receiver ID" capability, you must use this

Keymacro is a program that will let you use any keyboard, with special keys or macro buttons, to control several softwares. For instance, if you want to run more than one application at once, Keymacro is the right thing to use. In addition to that, Keymacro will save the time you spend typing your commands, allowing you to use macros to automate your routine. You can run it from the tray menu. Keymacro will save the status of your macros when you close the program, you can recover any of your previous macro configurations at any time. A screen shot of Keymacro can be found in the following picture: Features: > Run your softwares from the tray menu. > You can run several softwares at once. > Run macros, one for each software. > Select one of the Softwares to launch and save the status of the macros. > Recover any of your previous macro configurations. > A tray icon. > Supports Dvorak and QWERTY keyboard. > The program can be saved as a file. > Menu integration. > A multiple languages support. > The program is completely free for download. > A user

friendly interface. Keymacro Description: Keymacro is a program that will let you use any keyboard, with special keys or macro buttons, to control several softwares. For instance, if you want to run more than one application at once, Keymacro is the right thing to use. In addition to that, Keymacro will save the time you spend typing your commands, allowing you to use macros to automate your routine. You can run it from the tray menu. Keymacro will save the status of your macros when you close the program, you can recover any of your previous macro configurations at any time. A screen shot of Keymacro can be found in the following picture: Features: > Run your softwares from the tray menu. > You can run several softwares at once. > Run macros, one for each software. > Select one of the Softwares to launch and save the status of the macros. > Recover any of your previous macro configurations. > A tray icon. > Supports Dvorak and QWERTY keyboard. > The program can be saved as a file. > Menu integration. 77a5ca646e

**Rocky** 

Rocky is a software application that allows users to record audio from external devices into their Windows PCs by using the Windows sound card. The application is a multi-threaded graphical program that will ensure the reliable communication with the audio device. The audio signal is recorded in I/Q (amplitude and phase) and audio I/Q lossy data that is communicated between the sound card and the application. Rocky is capable of recording and displaying frequency modulated signals (FM), and also of recording and displaying 2-MHz spread spectrum signals (PSK31). The audio streaming will be performed by a process called software mixing that ensures a seamless audio connection between the audio recording software and the external sound card. This is achieved by using the standard Windows API and means that the audio signal streaming can be initiated from any of the applications that have been installed in the Windows system. The application also records the waveform of the incoming audio into the BMP file format, and the user can preview this using the preview window provided by the application. Rocky provides two methods for visualizing the audio waveform: a frequency spectrum display (FSD), which provides a frequency resolution that is similar to the typical audio spectrum analysers; and a waterfall display (WFD), which has a high temporal resolution that offers the user the best chance of discovering low-amplitude signals, and features a high temporal resolution, which means that it will show information for a shorter period of time. The user will have the option of filtering the signal by non-linearities that he will apply by means of the graphical filter provided by the application. Basic Features: - Listen to and record FM and PSK31 signals by using the Windows sound card - Run a frequency spectrum analyzer - Get the true frequency and time of the signal - Setup I/Q imbalances on the transmitter and receiver - View the waveform of the audio signal as a waterfall display or a frequency spectrum - Set the frequency - Select the desired bandwidth -Select the desired resolution and type of display (FSD or WFD) - Toggle filters by nonlinearity, tone, or carrier - Adjust the I/Q spectrum - Reset the I/Q spectrum for the

transmitter and receiver (optional) - Adjust the centre frequency - View the waveform in different colours to highlight the interfering frequencies - Preview the audio file - Save the audio file as a standard WAV file - Preview the audio

What's New In Rocky?

The Rocky application provides support for the following applications: - BPSK31, which allows its user to decode the BPSK31 signals, being able to distinguish all the possible signal combinations. - QSB, an extension of the BPSK31 decoder, which includes a modified BPSK31 decoder. - FSK31, which allows its user to decode the FSK31 signals, being able to distinguish all the possible signal combinations. - AM31, which allows its user to decode the AM31 signals, being able to distinguish all the possible signal combinations. - Envelope detection, which allows its user to listen to a narrowband signal. - I/Q balance, which allows its user to balance the I/Q of a TX or RX. - Spectrum visualization, which provides a frequency domain (spectrum) visualization and a time

domain (waterfall) visualization. Features: - I/Q Balance - Spectrum Visualization - I/Q level and Spectrum Visualization (time domain) - I/Q level and Spectrum Visualization (frequency domain) - Spectrum Grid (time domain) - Spectrum Grid (frequency domain) - Spectrum Waterfall - I/Q balance tool - I/Q/Amplitude Scaling tool -Radio selection - QSB extension for BPSK31 decoder - FSK31 extension for BPSK31 decoder - AM31 extension for AM31 decoder - Envelope detection - QSB extension for envelope detection - FSK31 extension for envelope detection - AM31 extension for envelope detection - Frequency Domain Amplitude Spectrum Visualization -Spectrogram Visualization - Waterfall Visualization - Tools for Spectrum Visualization (Time Domain), Tools for Spectrum Visualization (Frequency Domain), Tools for I/Q Balance, Tools for I/Q/Amplitude Balance, Tools for I/Q level, Tools for I/Q/Amplitude Level, Tools for Frequency Domain Amplitude Spectrum Visualization, Tools for Spectrogram Visualization, Tools for Waterfall Visualization - BPSK31 Decoder - FSK31

Decoder - AM31 Decoder - QSB extension for BPSK31 decoder - FSK31 extension for BPSK31 decoder - AM31 extension for BPSK31 decoder - QSB extension for FSK31 decoder - FSK31 extension for FSK31 decoder - AM31 extension for FSK31 decoder - FSK31 extension for AM31 decoder - AM31 extension for AM31 decoder - FSK31 extension for I/Q balance tool - AM31 extension for I/Q balance tool - I/Q balance tool - Amplitude scaling tool

## **System Requirements:**

• Windows 7/8/8.1/10 (64-bit) or later • DirectX 11 graphics card, AMD Catalyst 14.3 or later • 4 GB RAM • Intel Pentium Dual Core E3-1200 or AMD Athlon II X2 Dual Core E3-1200 or faster • 2 GHz processor Audio Requirements: • 5.1 virtual surround sound (DirectX 11.1, AMD Catalyst 14.3 or later) • Windows 7/8/8.1/10 (64

## Related links:

https://thebakersavenue.com/wp-content/uploads/2022/06/HABit\_Wordstar\_Converter.pdf
https://www.kmjgroupfitness.com/pepsky-rmvb-video-joiner-crack-free-registration-code-free-pc-windows/
https://lixenax.com/wp-content/uploads/2022/06/Google\_Earth\_Best\_Locations.pdf
http://annarborholistic.com/wp-content/uploads/2022/06/ActMask\_SPL\_Batch\_Converter.pdf
https://www.5etwal.com/wp-content/uploads/2022/06/Backup\_Dwarf.pdf

https://recreovirales.com/socialposter-crack-free-april-2022/

https://www.saltroomhimalaya.com/vieb-7-1-1-crack/

https://oscareventshouse.uk/2022/06/06/mr-questionman-crack-full-product-key-free-2022-new/

https://kasujjaelizabeth.com/archipelago-162-1447-26-download-for-windows/

https://richard-wagner-werkstatt.com/wp-content/uploads/2022/06/laqabra.pdf